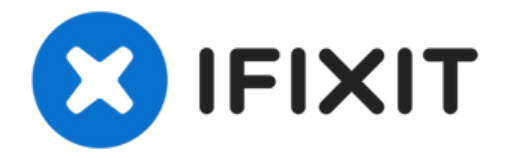

# **Dell Inspiron M5110 Optical Drive Replacement**

The instructions in this guide will cover the...

Written By: Cody Flynn

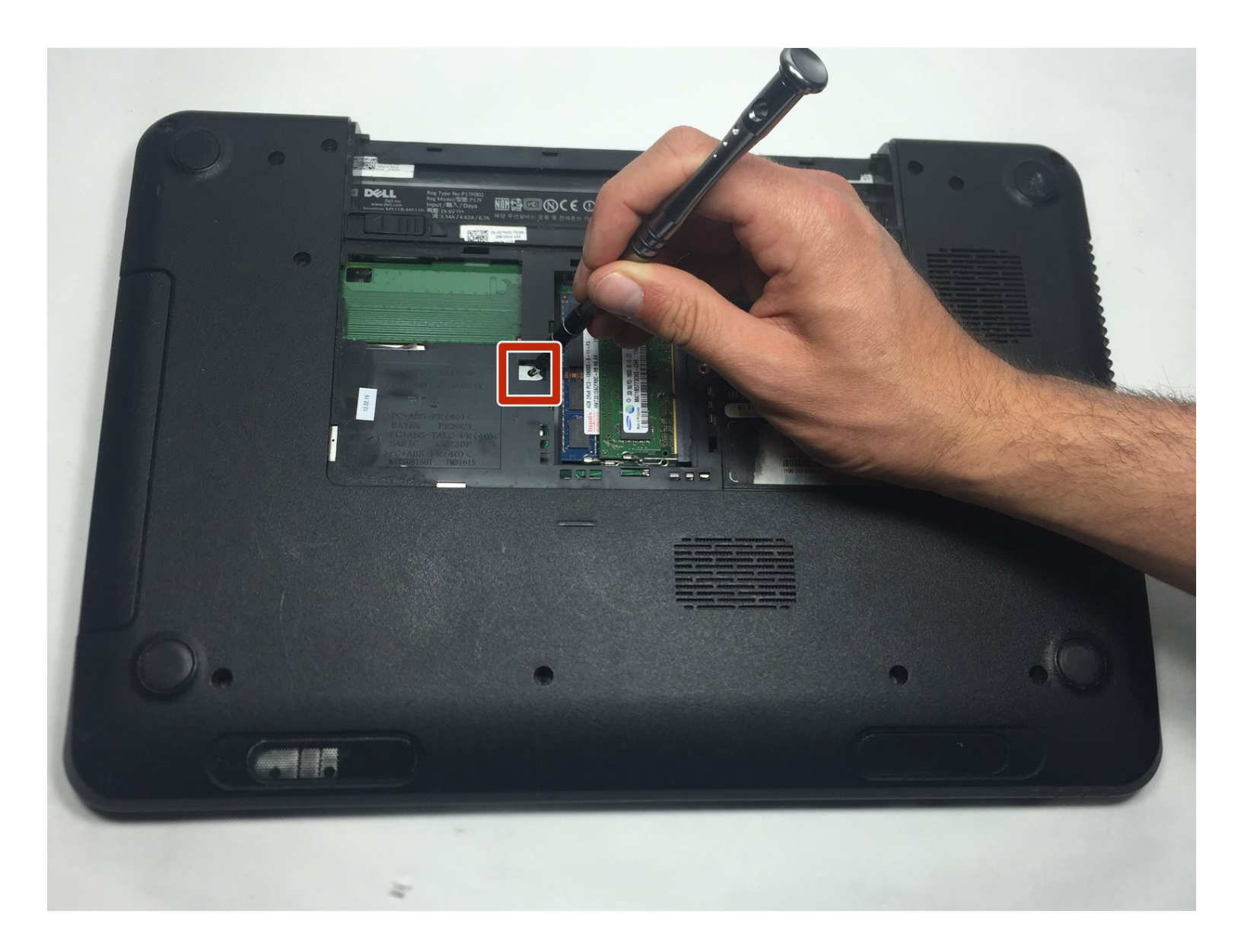

## **INTRODUCTION**

The instructions in this guide will cover the process to remove the Optical Drive for a Dell Inspiron M5110. This is necessary to replace the drive, which should be done when the computer can no longer read DVD or CD discs.

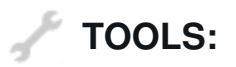

Phillips #0 [Screwdriver](https://www.ifixit.com/products/phillips-0-screwdriver) (1)

#### **Step 1 — Battery**

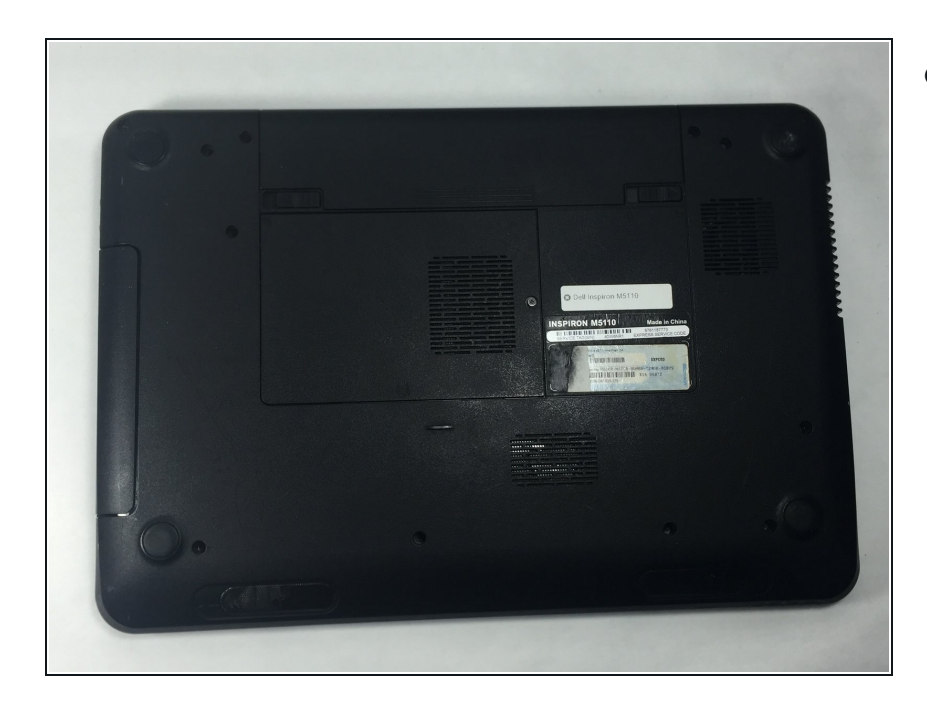

● Shut down the computer and turn it upside down.

### **Step 2**

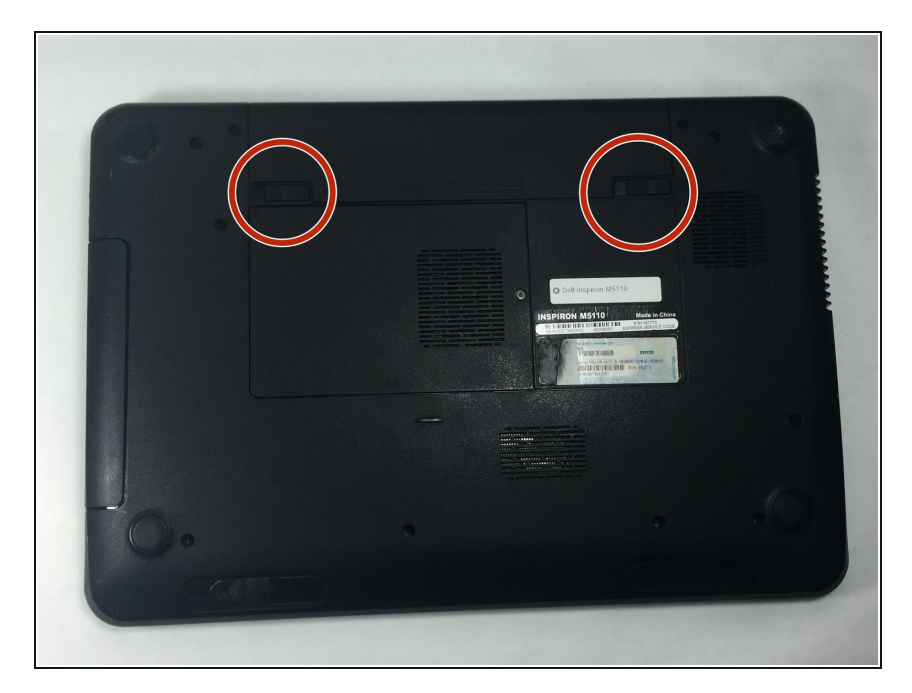

Slide both of the battery release latches on the bottom of the device in towards the center of the computer.  $\bullet$ 

## **Step 3**

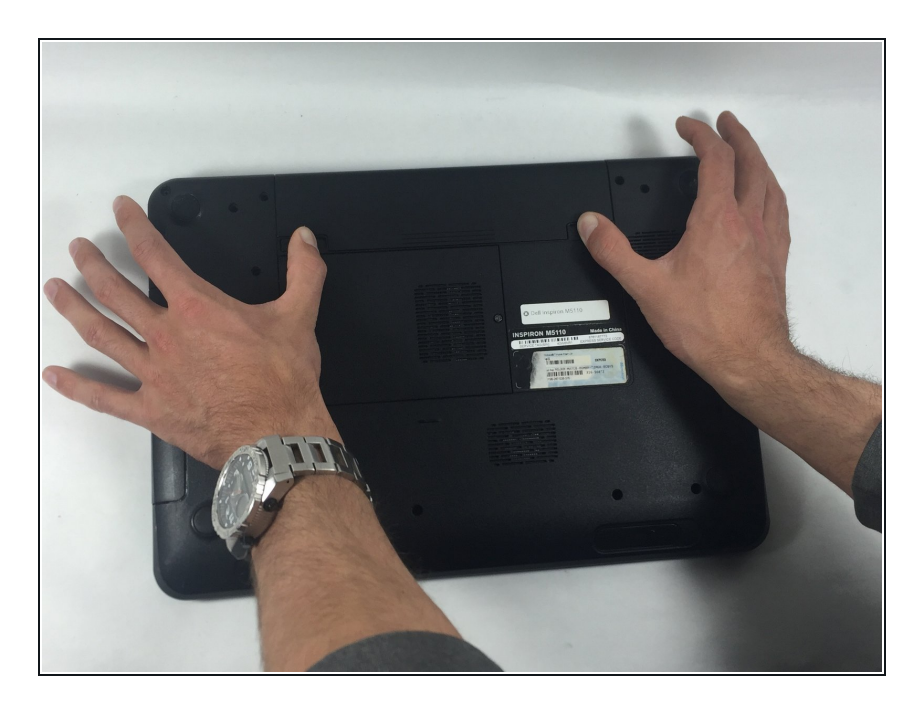

● Slide and lift the battery up and out from the device.

#### **Step 4 — Module Cover**

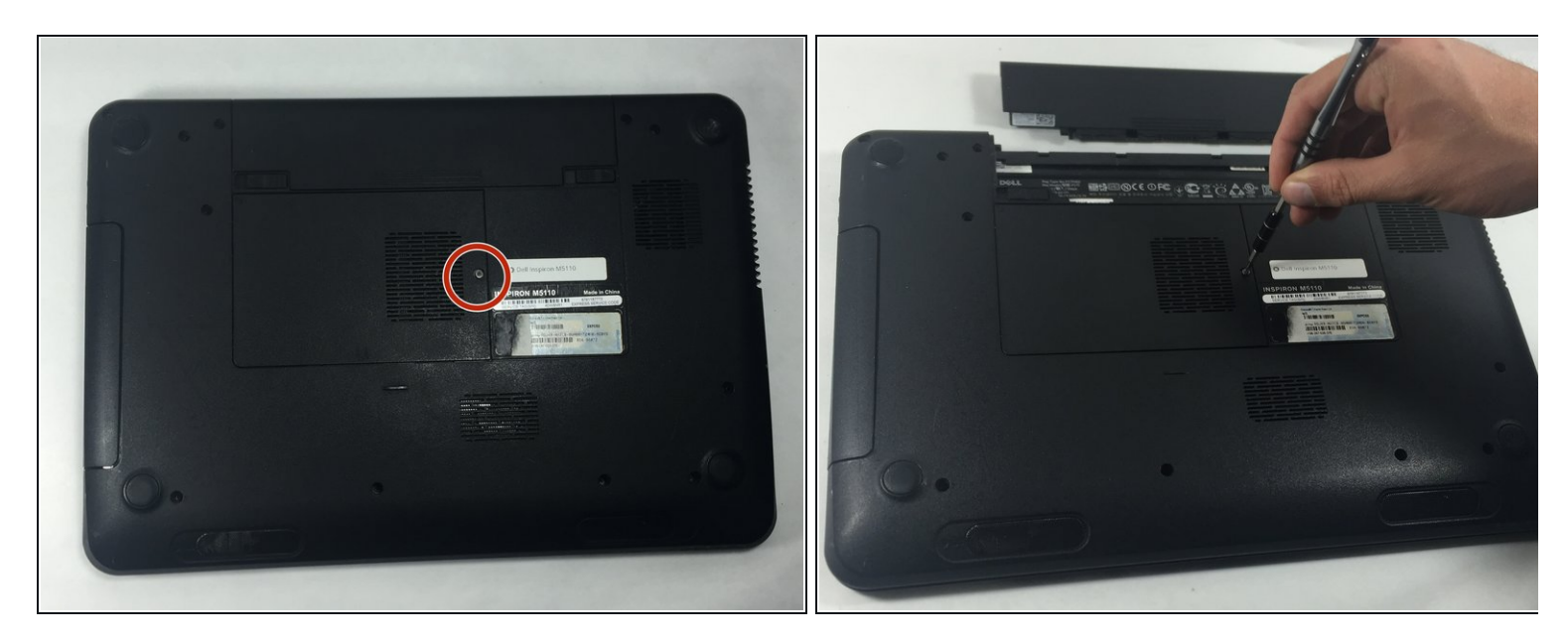

● Remove the 5 mm Phillips # 0 screw in the middle of the device.

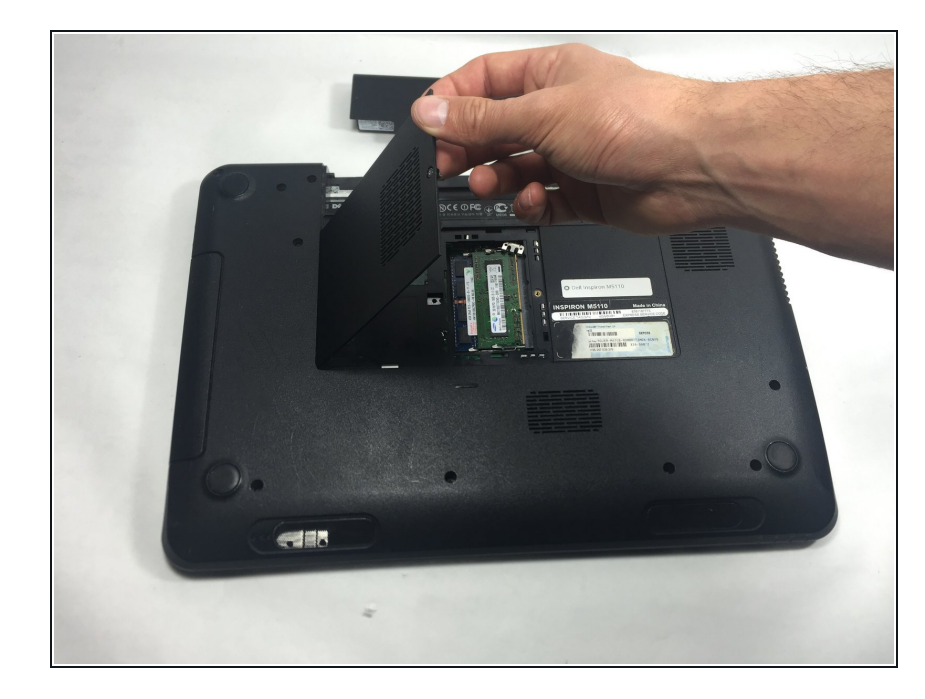

# **Step 5**

Remove the module cover pressing in the release tabs and pulling the cover up and away from the base of the device.  $\bullet$ 

#### **Step 6 — Optical Drive**

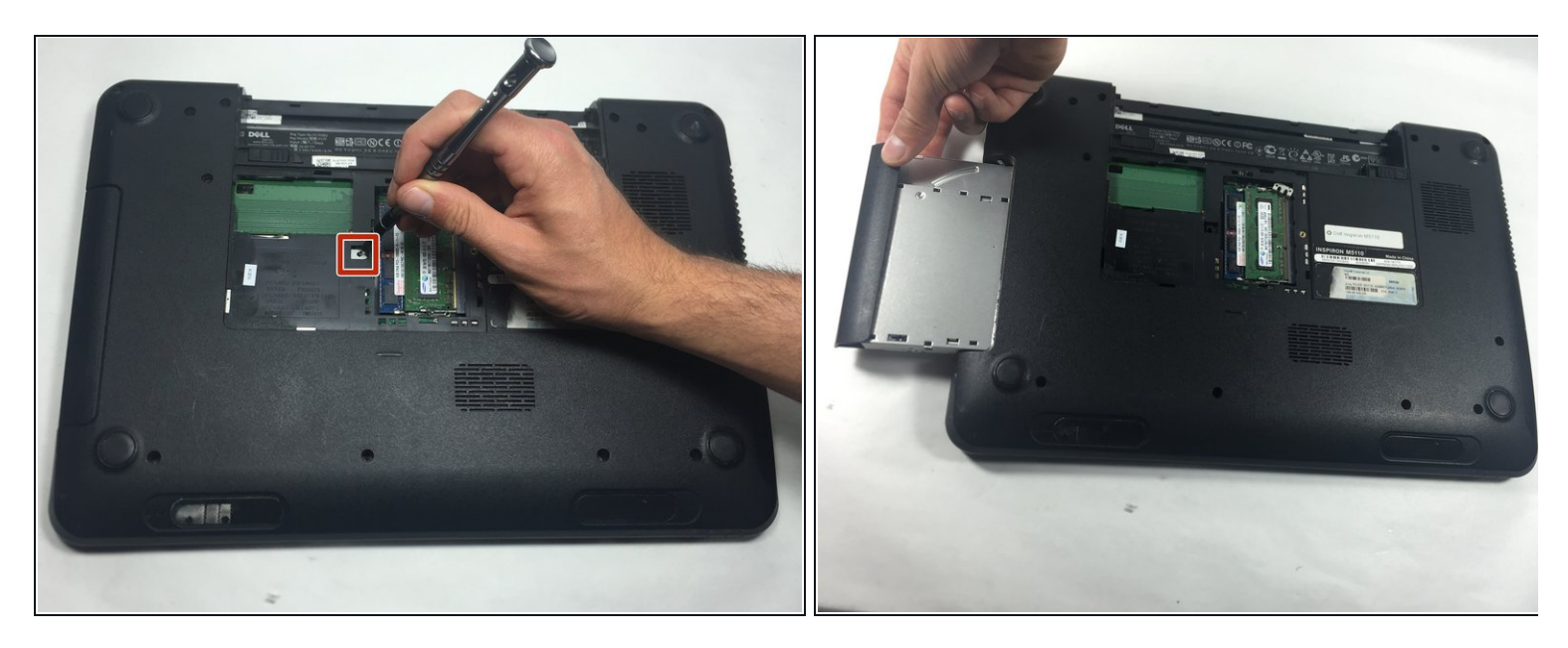

 $\bullet$  Insert a small screwdriver into the hole and slide the optical drive away from the center of the device. This will slide the optical assembly out from the side of the device.

#### **Step 7**

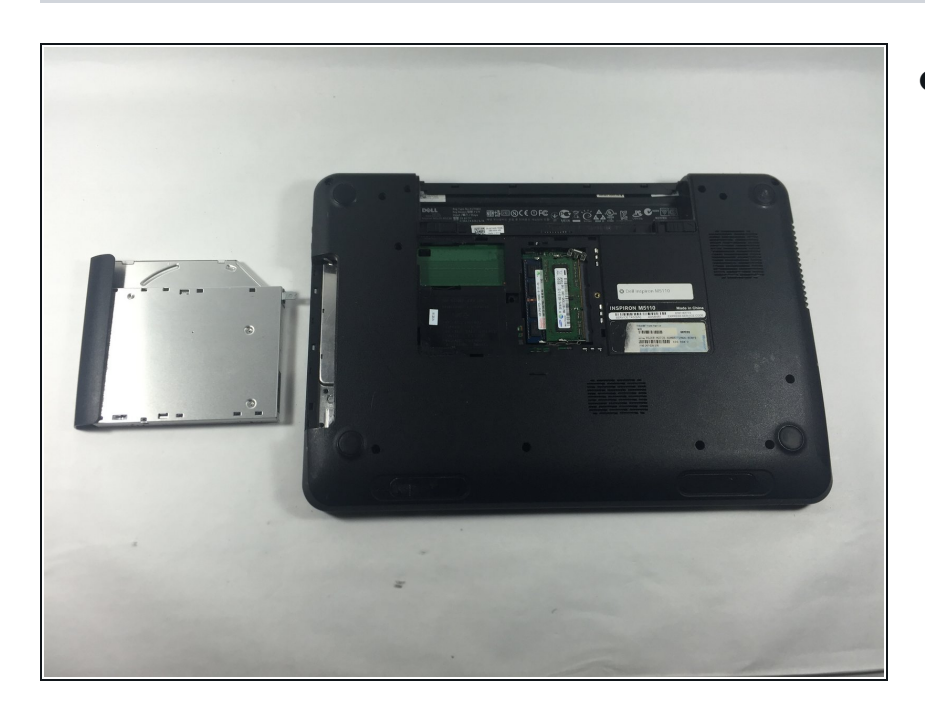

Slide the optical drive assembly the rest of the way out of the device.  $\bullet$ 

To reassemble your device, follow these instructions in reverse order.